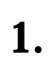

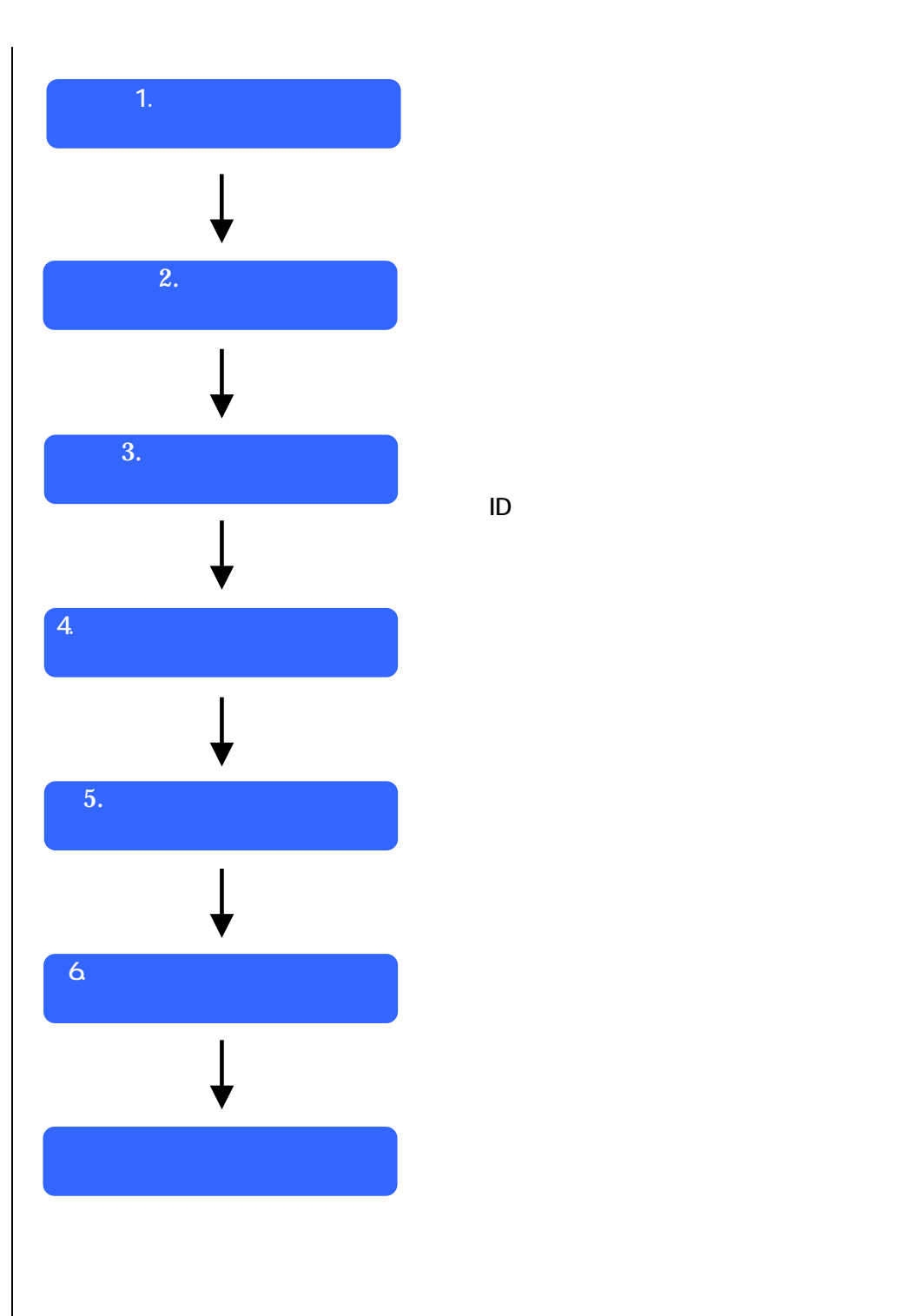

する ID、パス ードを作成します。

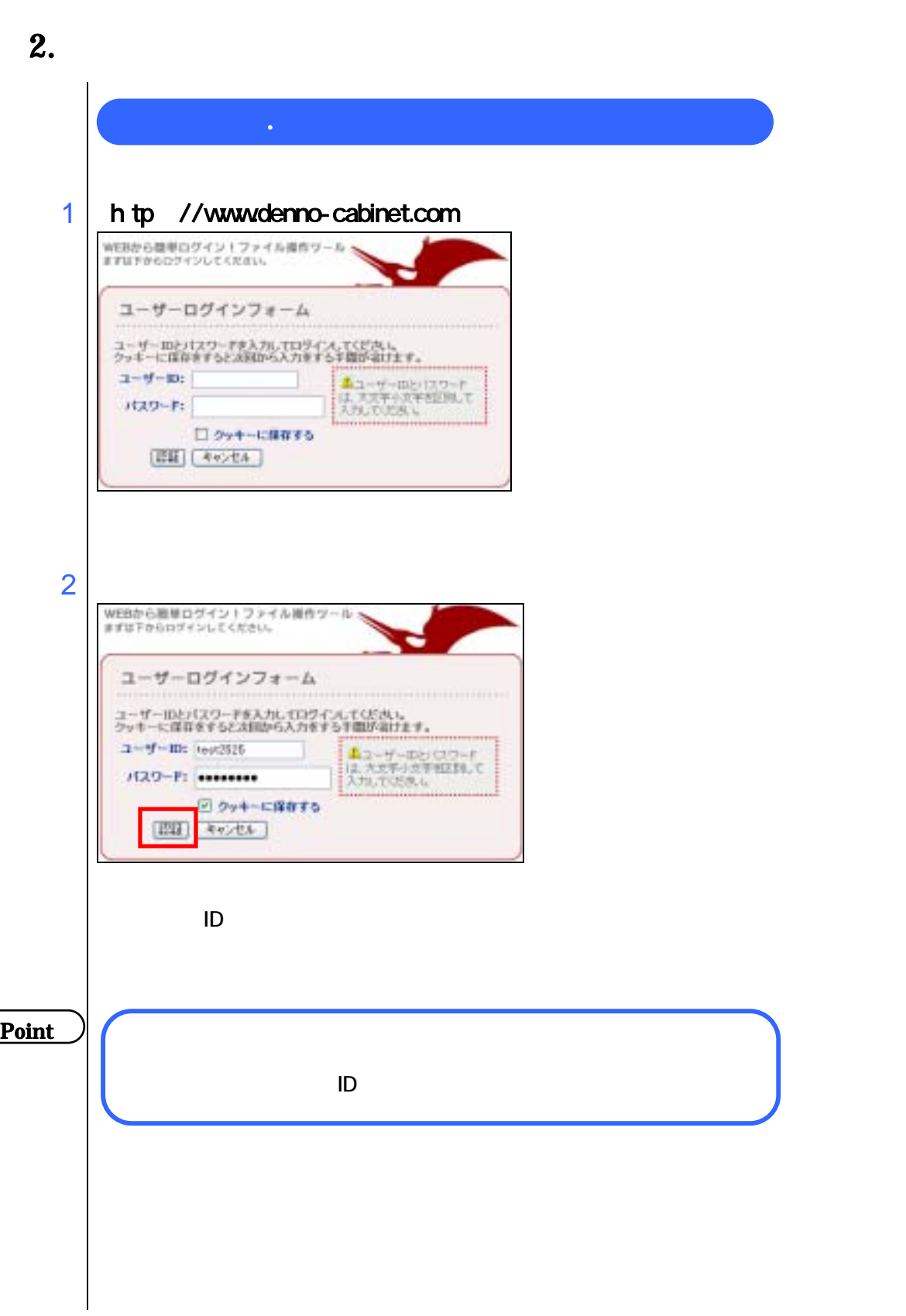

WEBから簡単ログイントファイル提作ツール ユーザーホスト選択 無能するネストモブルダウンメニューより運新して「無能」をクリックして下さ **Shine Holland Contractor** . . . . . . .<br>........  $2 - 9 - 10$ : 5gb  $\begin{array}{c|c|c|c|c} \hline \textbf{H}(1,2,1) & \textbf{SO(1)} & \textbf{W}\\ \hline \textbf{H}(1,1) & \textbf{A} & \textbf{A} & \textbf{B} \\ \hline \end{array}$ 

 $\overline{\phantom{a}}$ 

3

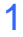

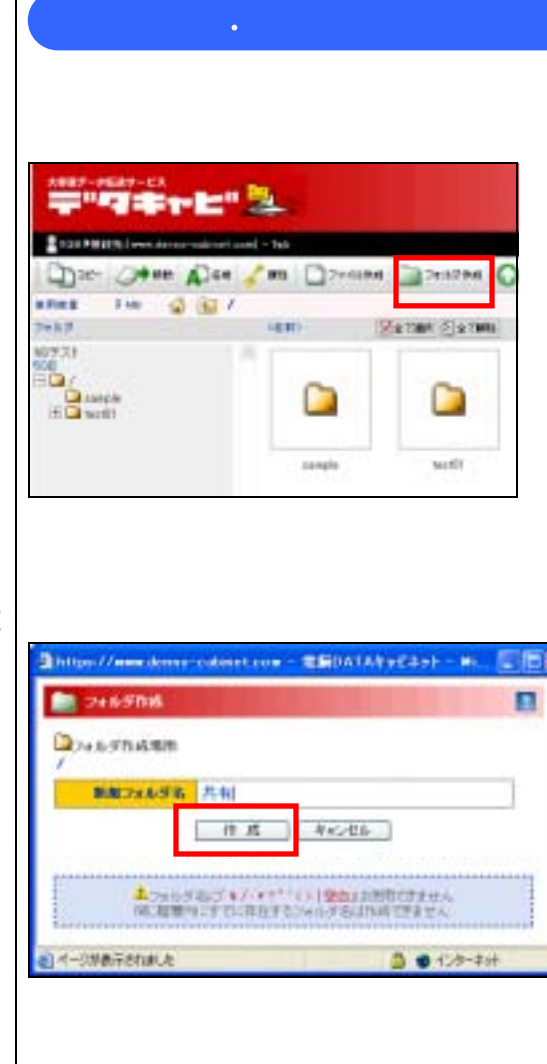

.共有用のフォルダを作成する。

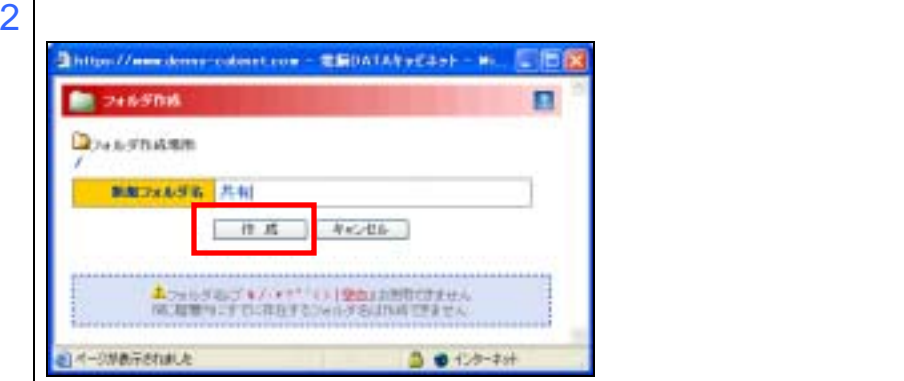

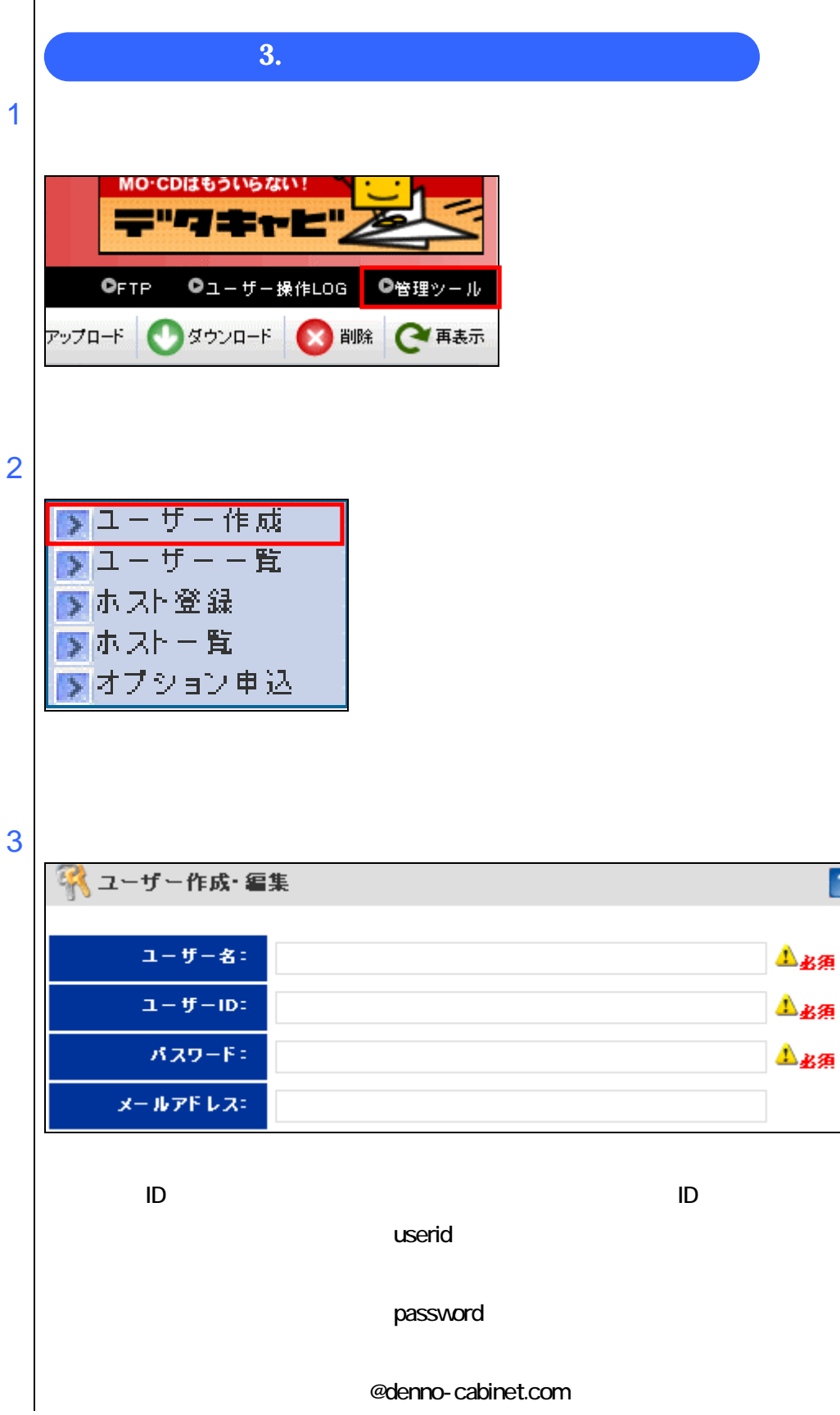

 $\overline{\mathbf{a}}$ 

Τ

4 Itine //see Apre constructs - ENDATALVES of - Human & ITI 第2-9-68-88  $\blacksquare$ 1925 1-7-A<br>1925 unit Aus Aus 430-41 percent Aus **J-AffLin** Herbing constant (エイカメ) 433年(後)  $\begin{array}{l} 2-\pi-\beta\cup\{10-1\}\times\{-17\}\cup\{10\}\times\{0,0\}\cap\{1,0\}\times\{10\}\times\{10\}\times\{10\}\times\{10\}\times\{10\}\times\{10\}\times\{10\}\times\{10\}\times\{10\}\times\{10\}\times\{10\}\times\{10\}\times\{10\}\times\{10\}\times\{10\}\times\{10\}\times\{10\}\times\{10\}\times\{10\}\times\{10\}\times\{10\}\times\{10\}\times\{10\}\times\{10\$ をユーザー的ほかったアカウント電話開始してクチム会員下降一番を認めます。クリウム<br>THASE サルコー 重視を選択者を調査しているから、もうすると自由するですのではの状態<br>BU てみてください。 ○特徴を認証した **DE DE DE TANK**  $\overline{\phantom{a}}$  $ID$  $ID$ 

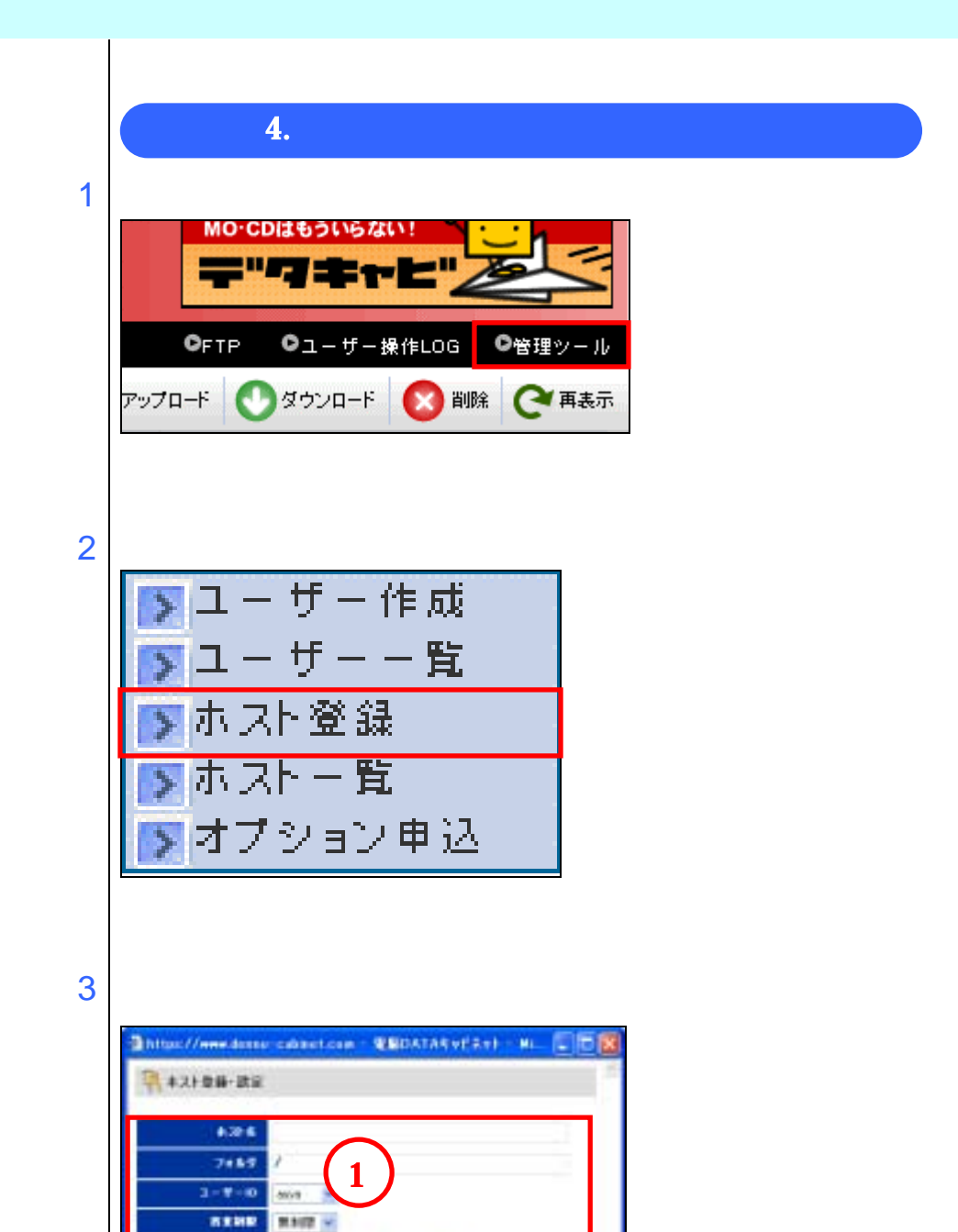

 $\sqrt{2}$ 

| ホスト発達 | 『キャンセル 』

「デールでは他にごチェックを入れる際には、テールアドレコは影響からだ「ユーザ<br>一般報」に当時、ておこる事があります。<br>エスト名」は注意を入れないたと思い、約作不具合の理想となります。

※ー人の子ユーザに対して、同一のホスト名は使用できません。定向注意があるさ<br>れた場合は、もうすでに変換するですのですのスト名制度、もちてください。

**BEBEART** 

**CITY/ROOM/A-1-1709-**

·ホスト名ボユーザーにメールでまたする

Elithiy

回わなり

团地

アクセス制限

日本一部表示されました

 $\overline{\phantom{a}}$ 

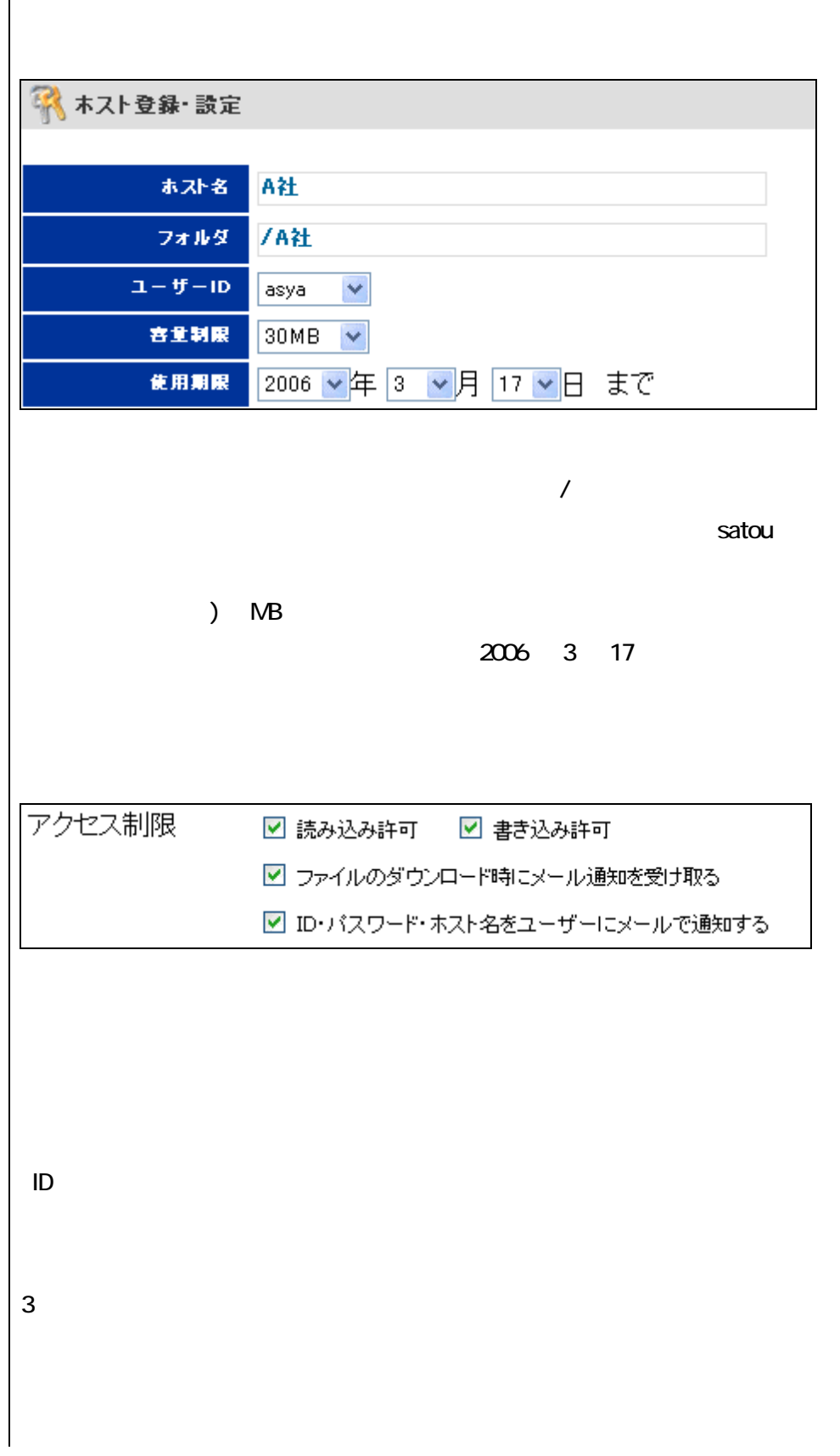

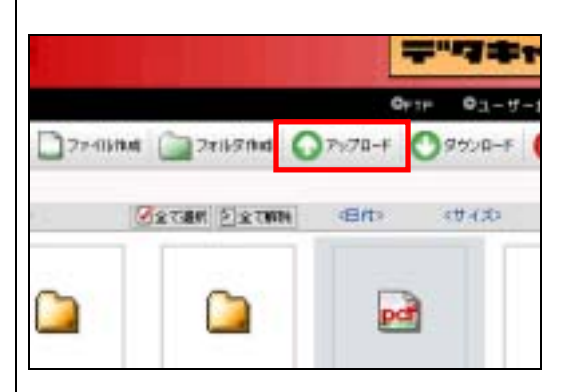

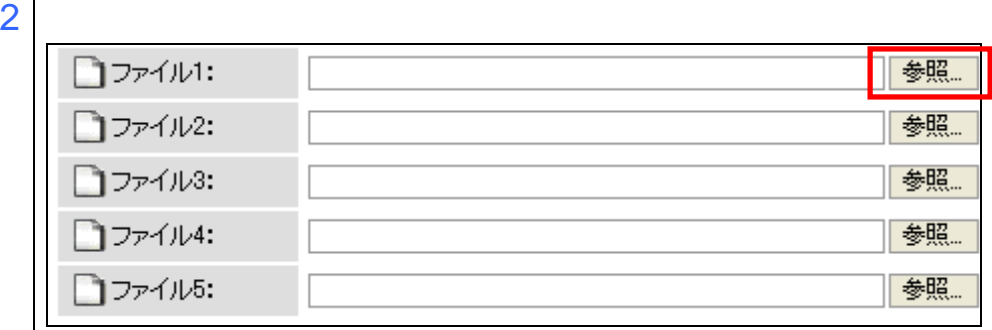

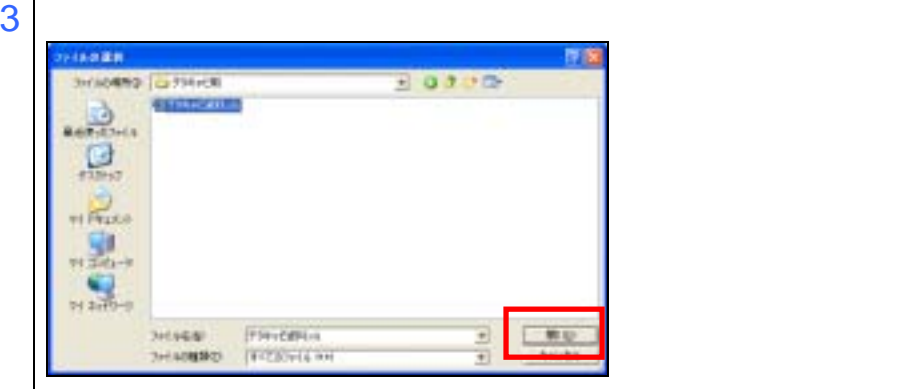

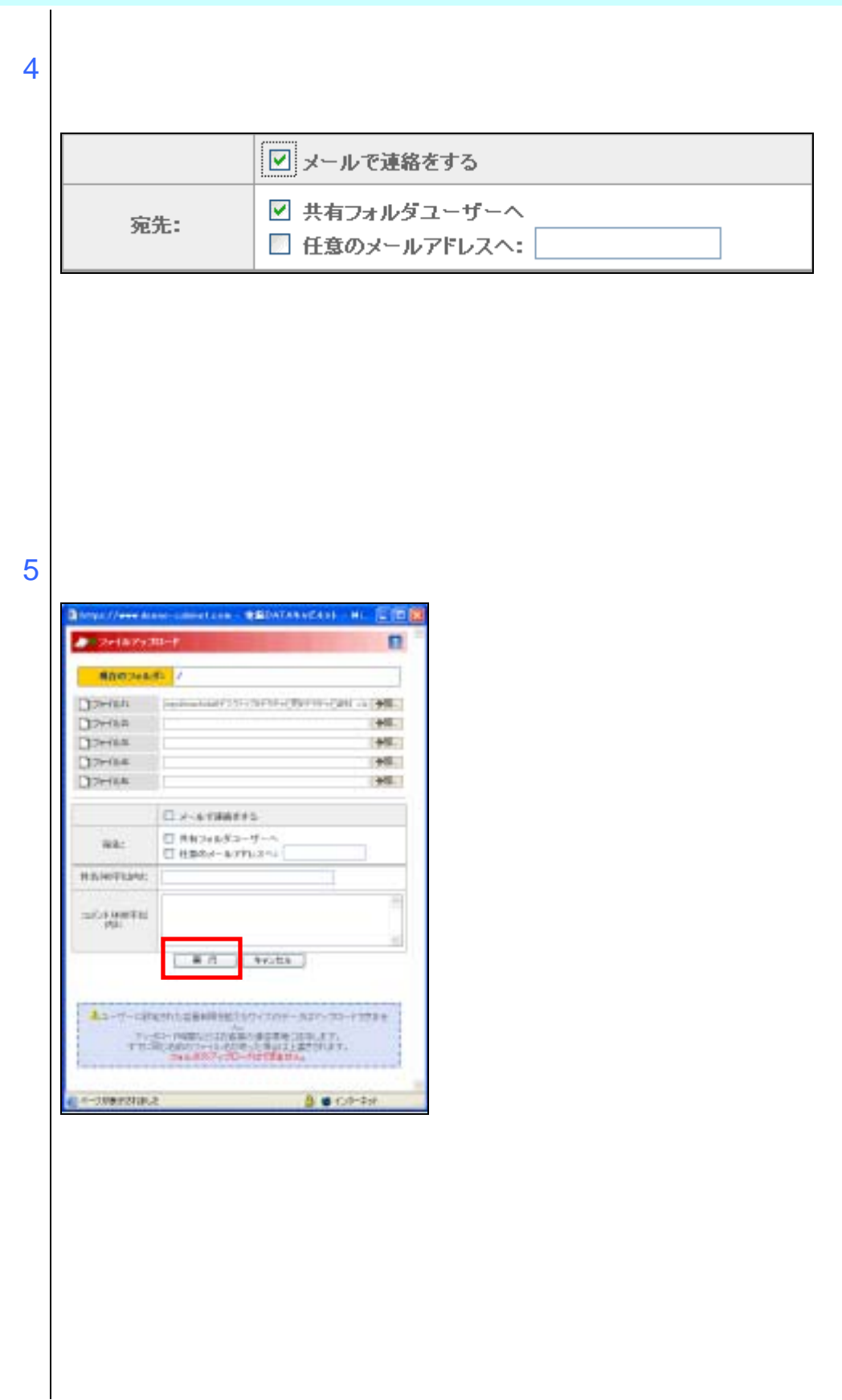

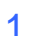

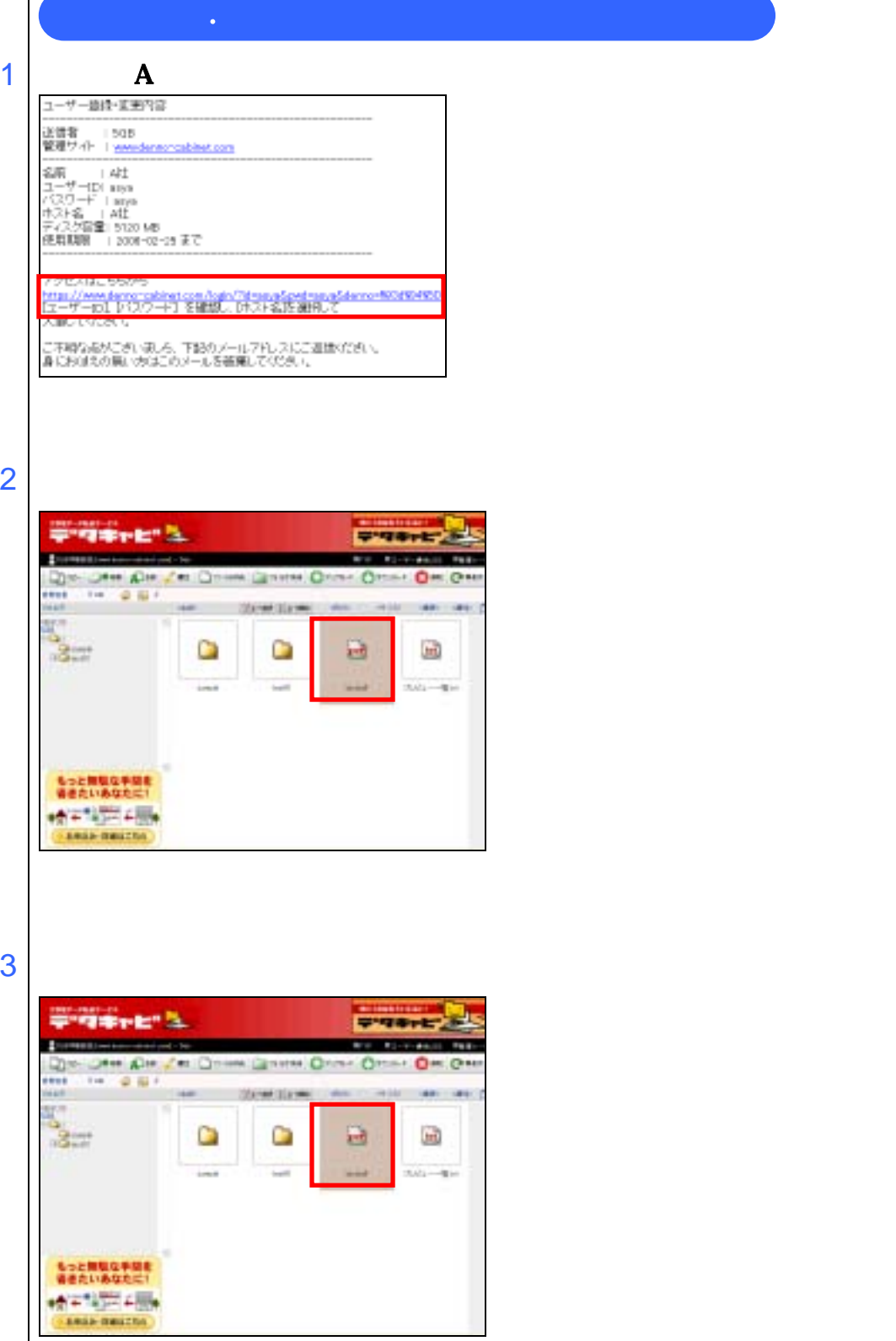

4 This //www.done-schnet.com - USDATAVef3el - Mc. . . 0  $204,805,000$  $\mathbf{H}$  $\frac{\bigcap \mathcal{G}(Y,A)-\mathcal{F}(\mathcal{G}(W))-\gamma}{\mathcal{F}(\mathcal{G}(\mathcal{G}(\mathcal$  $-97.4 - 6$ Research  $\begin{array}{l} \Delta \varphi_{A}(x) \varphi_{1} - \varphi_{B}(x) A_{1} + \varphi_{B}(x) A_{2} \\ \varphi_{A}(x) - \varphi_{B}(x) A_{1}(x) \varphi_{A}(x) A_{2}(x) A_{3} \\ \varphi_{A}(x) - \varphi_{A}(x) \varphi_{A}(x) A_{2}(x) A_{3}(x) A_{4} \end{array},$ ■ページが表示されました  $0.53 - 11$  $5$ ファイルのダウンロード このファイルを開いた、またはは存しますか? 名前 postmallini ø **発信元 mmdemo-cabinetcom** (精) キャンセル **图** イル・ネットのアイルは全に立ちますが、ファイルによってはアイスと言う意味を<br>特においてはいいで、中国においては、「自分」ということになっている。<br>特においていいく、「自分」ははは、 Ù  $6\,$ **KRENHEIM** ы **BRESHIPO OFFICE** 20100 **ASSESSMENT**  $\mathbf{G}$  $R_{\text{20}}$  $\frac{1}{2}$  $\mathbf{R}$ **THARM**  $\Box$ ilday **WARFARD** z **2Y/ADERED: Able Audul 2.8** ×

SJSJ - SE gridgen in an interval. State State **LIER**  $\bigcap$ £. 保存しています。 mmdeno-cabestcon - postmailitral 不明 (我:開放れたバイト社 108 MB)<br>CVデジキャビ用VpostmailMml<br>1.20 MB/B 接定接口特值 <sup>#72</sup>20−F先<br>転送率 □かたロードのモアは、このダイアログ ボックスを開しる(2) - Externion Beasting | 4×244

7